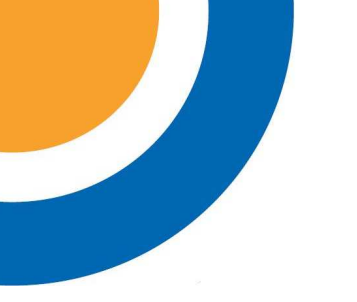

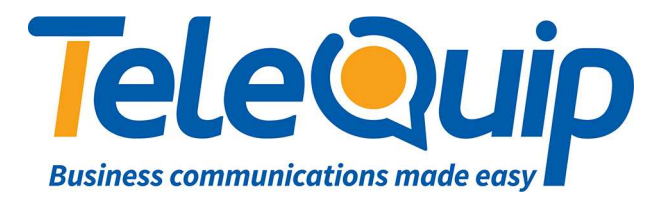

## Quick Reference Guide Programming System Speed Dials

This guide will explain how to program system speed dials, including assigning a name to the number. This must be done from the operator phone, which is an Alcatel \*039 series phone.

## **Adding the speed dials**

By using the navigator keys:

- 1. Scroll left to "**Menu**".
- 2. Press button next to "**Operator**".
- 3. Enter your password. This will either be your Main Business Number, or "**help1954**".
- 4. Press the button to the right of where you see "**Speed Dial**" on the screen.
- 5. Press the "**Right**" arrow key to scroll across to a free speed dial entry, and then press the button to the right of where you see "**New**" on the screen.
- 6. Enter the "**Name**" of the speed dial.
- 7. Enter the "**Public Number**" for the speed dial
- 8. Press the "**C**" key twice to return to the main menu once you have finished adding speed dials.

© Telequip 2016